# **MUSTERSTADT**

## **BEKANNTMACHUNG**

zur 6. Sitzung des Haupt- und Finanzausschusses am Montag, 09.10.2023, 18:30 Uhr im Großen Sitzungssaal des Rathauses der Stadt Musterstadt

### **Tagesordnung**

#### **Top ÖFFENTLICHER TEIL**

- 1. Genehmigung der Niederschrift der letzten Sitzung vom 28.08.2023
- 2. Mitteilungen des Bürgermeisters
- 3. Bau eines Löschwasserbehälters im Bereich Gewerbegebiet Meinhausen (Porschestr.) vor dem Neubau des Hochregallager der Firma Stark Bau eines Löschwasserbehälters im Bereich Gewerbegebiet "Holzgarten" Bau eines Löschwasserbehälters im Bereich Gewerbegebiet "Steinberg"
- 4. Städtebauförderungsprogramm Stadtumbau West
- 5. Anträge/Anfragen
- 6. Mitteilungen

Musterstadt, 21.09.2023

Der Bürgermeister

# **MUSTERSTADT**

## **ÖFFENTLICHE NIEDERSCHRIFT**

der 6. Sitzung des Haupt- und Finanzausschusses am Montag, 09.10.2023, 18:30 Uhr bis 19:00 Uhr im Großen Sitzungssaal des Rathauses der Stadt Musterstadt

### **Anwesenheiten**

Vorsitz:

Bürgermeister Lothar Doblies

Anwesend:

Dr. Ralf Albers (SPD) Ralph Albersmann (SPD) Tobias App (CDU) Johannes Fischer (CDU) Erika Charlotte Fisching (GRÜNE) Stefan Frels (SPD) Susanne Friedmann (CDU) Elisabeth Hempel (GRÜNE) Lina Himmel (GRÜNE) Dave Human (GRÜNE) Prof. Dr. Michael Kuhfuss (GRÜNE) Martina Lauf (GRÜNE) Clara Marowski (GRÜNE) Daniel Nagel (SPD) Hanna Nörenberg (GRÜNE) Hermann Pentalski (GRÜNE) Claudius Petersen (SPD) Simon Petrus (GRÜNE) Bernd-Paul Ritschfeld (FDP) Anton Schutzwerk (GRÜNE) Klaus Seckinger (GRÜNE) Anton Zumbansen (CDU) Michael Müller (GRÜNE)

Entschuldigt fehlten:

Von der Verwaltung waren anwesend:

Franz Meier (Schriftführer) Gäste:

## **Tagesordnung**

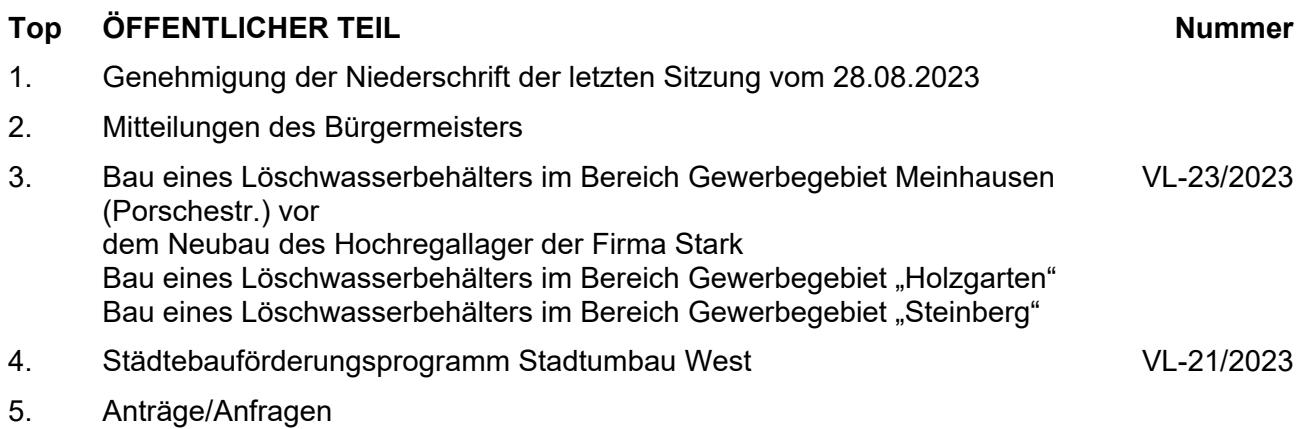

6. Mitteilungen

### **Sitzungsverlauf**

Ausschussvorsitzender Lothar Doblies eröffnet die Sitzung des Haupt- und Finanzausschusses um 18:30 Uhr und stellt fest, dass die Einladung form- und fristgerecht erfolgt und der Ausschuss beschlussfähig ist.

#### **ÖFFENTLICHER TEIL**

#### **TOP Thema Vorlagen Nr.**

#### **1. Genehmigung der Niederschrift der letzten Sitzung vom 28.08.2023**

Die Niederschrift der letzten Sitzung wurde einstimmig zur Kenntnis genommen. Einzelne Stellungnahmen wurden nicht vorgetragen.

#### **2. Mitteilungen des Bürgermeisters**

Video bietet eine leistungsstarke Möglichkeit zur Unterstützung Ihres Standpunkts. Wenn Sie auf "Onlinevideo" klicken, können Sie den Einbettungscode für das Video einfügen, das hinzugefügt werden soll. Sie können auch ein Stichwort eingeben, um online nach dem Videoclip zu suchen, der optimal zu Ihrem Dokument passt.

Damit Ihr Dokument ein professionelles Aussehen erhält, stellt Word einander ergänzende Designs für Kopfzeile, Fußzeile, Deckblatt und Textfelder zur Verfügung. Beispielsweise können Sie ein passendes Deckblatt mit Kopfzeile und Randleiste hinzufügen. Klicken Sie auf "Einfügen", und wählen Sie dann die gewünschten Elemente aus den verschiedenen Katalogen aus.

Designs und Formatvorlagen helfen auch dabei, die Elemente Ihres Dokuments aufeinander abzustimmen. Wenn Sie auf "Design" klicken und ein neues Design auswählen, ändern sich die Grafiken, Diagramme und SmartArt-Grafiken so, dass sie dem neuen Design entsprechen. Wenn Sie Formatvorlagen anwenden, ändern sich die Überschriften passend zum neuen Design.

**3. Bau eines Löschwasserbehälters im Bereich Gewerbegebiet Meinhausen (Porschestr.) vor dem Neubau des Hochregallager der Firma Stark Bau eines Löschwasserbehälters im Bereich Gewerbegebiet "Holzgarten" VL-23/2023**

**Bau eines Löschwasserbehälters im Bereich Gewerbegebiet "Steinberg"**

Video bietet eine leistungsstarke Möglichkeit zur Unterstützung Ihres Standpunkts. Wenn Sie auf "Onlinevideo" klicken, können Sie den Einbettungscode für das Video einfügen, das hinzugefügt werden soll. Sie können auch ein Stichwort eingeben, um online nach dem Videoclip zu suchen, der optimal zu Ihrem Dokument passt. Damit Ihr Dokument ein professionelles Aussehen erhält, stellt Word einander ergänzende Designs für Kopfzeile, Fußzeile, Deckblatt und Textfelder zur Verfügung. Beispielsweise können Sie ein passendes Deckblatt mit Kopfzeile und Randleiste hinzufügen. Klicken Sie auf "Einfügen", und wählen Sie dann die gewünschten Elemente aus den verschiedenen Katalogen aus.

Designs und Formatvorlagen helfen auch dabei, die Elemente Ihres Dokuments aufeinander abzustimmen. Wenn Sie auf "Design" klicken und ein neues Design auswählen, ändern sich die Grafiken, Diagramme und SmartArt-Grafiken so, dass sie dem neuen Design entsprechen. Wenn Sie Formatvorlagen anwenden, ändern sich die Überschriften passend zum neuen Design.

Sparen Sie Zeit in Word dank neuer Schaltflächen, die angezeigt werden, wo Sie sie benötigen. Zum Ändern der Weise, in der sich ein Bild in Ihr Dokument einfügt, klicken Sie auf das Bild. Dann wird eine Schaltfläche für Layoutoptionen neben dem Bild angezeigt Beim Arbeiten an einer Tabelle klicken Sie an die Position, an der Sie eine Zeile oder Spalte hinzufügen möchten, und klicken Sie dann auf das Pluszeichen.

#### **Beschlussempfehlung für den Rat der Stadt Musterstadt:**

Dem Bau eines Löschwasserbehälters im Bereich des Gewerbegebietes Holzausen (Porschestr.) vor dem Neubau des Hochregallagers der Firma Stark wird zugestimmt.

Der Übertragung der erforderlichen Mittel i.H.v. 100.000 € wird zugestimmt.

#### **Beratungsergebnis:**

#### einstimmig **Beschlussempfehlung für den Rat der Stadt Musterstadt:**

Dem geplanten Bau eines Löschwasserbehälters im Bereich des Gewerbegebietes "Holzgarten" wird zugestimmt.

#### **Beratungsergebnis:**

einstimmig

#### **Beschlussempfehlung für den Rat der Stadt Musterstadt:**

Dem geplanten Bau eines Löschwasserbehälters im Bereich des **Gewerbegebietes** "Steinberg" wird zugestimmt.

#### **Beratungsergebnis:**

einstimmig

#### **4. Städtebauförderungsprogramm Stadtumbau West VL-21/2023**

Video bietet eine leistungsstarke Möglichkeit zur Unterstützung Ihres Standpunkts. Wenn Sie auf "Onlinevideo" klicken, können Sie den Einbettungscode für das Video einfügen, das hinzugefügt werden soll. Sie können auch ein Stichwort eingeben, um online nach dem Videoclip zu suchen, der optimal zu Ihrem Dokument passt.

Damit Ihr Dokument ein professionelles Aussehen erhält, stellt Word einander ergänzende Designs für Kopfzeile, Fußzeile, Deckblatt und Textfelder zur Verfügung. Beispielsweise können Sie ein passendes Deckblatt mit Kopfzeile und Randleiste hinzufügen. Klicken Sie auf "Einfügen", und wählen Sie dann die gewünschten Elemente aus den verschiedenen Katalogen aus.

Designs und Formatvorlagen helfen auch dabei, die Elemente Ihres Dokuments aufeinander abzustimmen. Wenn Sie auf "Design" klicken und ein neues Design auswählen, ändern sich die Grafiken, Diagramme und SmartArt-Grafiken so, dass sie dem neuen Design entsprechen. Wenn

Sie Formatvorlagen anwenden, ändern sich die Überschriften passend zum neuen Design.

Sparen Sie Zeit in Word dank neuer Schaltflächen, die angezeigt werden, wo Sie sie benötigen. Zum Ändern der Weise, in der sich ein Bild in Ihr Dokument einfügt, klicken Sie auf das Bild. Dann wird eine Schaltfläche für Layoutoptionen neben dem Bild angezeigt Beim Arbeiten an einer Tabelle klicken Sie an die Position, an der Sie eine Zeile oder Spalte hinzufügen möchten, und klicken Sie dann auf das Pluszeichen.

#### **Beschlussempfehlung für den Rat der Stadt Musterstadt:**

- 1. Die FGS wird beauftragt, beim Innenministerium einen Förderantrag für die Umsetzung des Kindercampus im Rahmen der Städtebauförderung (Stadtumbau West) zu stellen und bei Vor-liegen der Bewilligungen - vorbehaltlich der endgültigen Zustimmung des Finanzausschusses - die Umsetzung zum Bau des Kindercampus zu begleiten.
- 2. Dem Einsatz von Städtebauförderungsmitteln in Höhe von rd. 1,8 Mio. € für die Herstellung des Kindercampus wird zugestimmt.
- 3. Die vorliegende Entwurfsplanung wird zustimmend zur Kenntnis genommen.

#### **Beratungsergebnis:**

einstimmig

#### **5. Anträge/Anfragen**

Video bietet eine leistungsstarke Möglichkeit zur Unterstützung Ihres Standpunkts. Wenn Sie auf "Onlinevideo" klicken, können Sie den Einbettungscode für das Video einfügen, das hinzugefügt werden soll. Sie können auch ein Stichwort eingeben, um online nach dem Videoclip zu suchen, der optimal zu Ihrem Dokument passt.

Damit Ihr Dokument ein professionelles Aussehen erhält, stellt Word einander ergänzende Designs für Kopfzeile, Fußzeile, Deckblatt und Textfelder zur Verfügung. Beispielsweise können Sie ein passendes Deckblatt mit Kopfzeile und Randleiste hinzufügen. Klicken Sie auf "Einfügen", und wählen Sie dann die gewünschten Elemente aus den verschiedenen Katalogen aus.

Designs und Formatvorlagen helfen auch dabei, die Elemente Ihres Dokuments aufeinander abzustimmen. Wenn Sie auf "Design" klicken und ein neues Design auswählen, ändern sich die Grafiken, Diagramme und SmartArt-Grafiken so, dass sie dem neuen Design entsprechen. Wenn Sie Formatvorlagen anwenden, ändern sich die Überschriften passend zum neuen Design.

Sparen Sie Zeit in Word dank neuer Schaltflächen, die angezeigt werden, wo Sie sie benötigen. Zum Ändern der Weise, in der sich ein Bild in Ihr Dokument einfügt, klicken Sie auf das Bild. Dann wird eine Schaltfläche für Layoutoptionen neben dem Bild angezeigt Beim Arbeiten an einer Tabelle klicken Sie an die Position, an der Sie eine Zeile oder Spalte hinzufügen möchten, und klicken Sie dann auf das Pluszeichen. Auch das Lesen ist bequemer in der neuen Leseansicht. Sie können Teile des Dokuments reduzieren und sich auf den gewünschten Text konzentrieren. Wenn Sie vor dem Ende zu lesen aufhören müssen, merkt sich Word die Stelle, bis zu der Sie gelangt sind – sogar auf einem anderen Gerät.

#### **6. Mitteilungen**

Video bietet eine leistungsstarke Möglichkeit zur Unterstützung Ihres Standpunkts. Wenn Sie auf "Onlinevideo" klicken, können Sie den Einbettungscode für das Video einfügen, das hinzugefügt werden soll. Sie können auch ein Stichwort eingeben, um online nach dem Videoclip zu suchen, der optimal zu Ihrem Dokument passt.

Damit Ihr Dokument ein professionelles Aussehen erhält, stellt Word einander ergänzende Designs für Kopfzeile, Fußzeile, Deckblatt und Textfelder zur Verfügung. Beispielsweise können Sie ein passendes Deckblatt mit Kopfzeile und Randleiste hinzufügen. Klicken Sie auf "Einfügen", und wählen Sie dann die gewünschten Elemente aus den verschiedenen Katalogen aus.

Designs und Formatvorlagen helfen auch dabei, die Elemente Ihres Dokuments aufeinander abzustimmen. Wenn Sie auf "Design" klicken und ein neues Design auswählen, ändern sich die Grafiken, Diagramme und SmartArt-Grafiken so, dass sie dem neuen Design entsprechen. Wenn Sie Formatvorlagen anwenden, ändern sich die Überschriften passend zum neuen Design.

Sparen Sie Zeit in Word dank neuer Schaltflächen, die angezeigt werden, wo Sie sie benötigen. Zum Ändern der Weise, in der sich ein Bild in Ihr Dokument einfügt, klicken Sie auf das Bild. Dann wird eine Schaltfläche für Layoutoptionen neben dem Bild angezeigt Beim Arbeiten an einer Tabelle klicken Sie an die Position, an der Sie eine Zeile oder Spalte hinzufügen möchten, und klicken Sie dann auf das Pluszeichen. Auch das Lesen ist bequemer in der neuen Leseansicht. Sie können Teile des Dokuments reduzieren und sich auf den gewünschten Text konzentrieren. Wenn Sie vor dem Ende zu lesen aufhören müssen, merkt sich Word die Stelle, bis zu der Sie gelangt sind – sogar auf einem anderen Gerät.

Ausschussvorsitzender Lothar Doblies schließt die öffentliche Sitzung des Haupt- und Finanzausschusses um 19:00 Uhr und bedankt sich bei den Zuschauern für Ihre Teilnahme.

Musterstadt, 17.10.2023

Lothar Doblies **Franz Meier** 

Ausschussvorsitzender Schriftführer

# **MUSTERSTADT**

### **Beschlussvorlage**

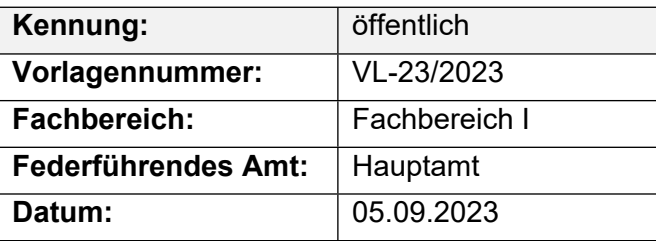

#### **Beratungsfolge**

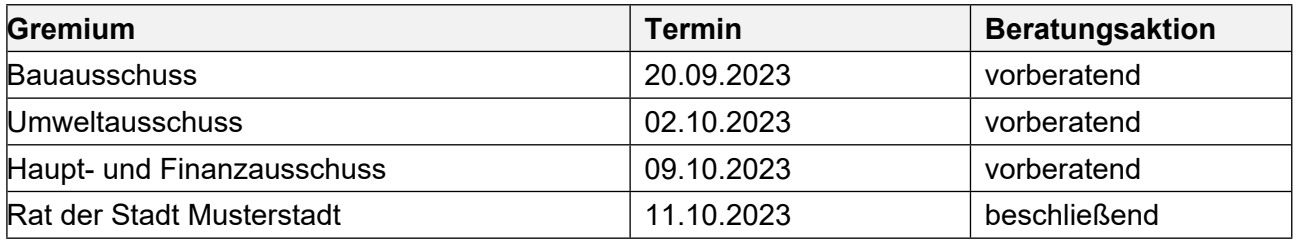

#### **Betreff:**

#### **Bau eines Löschwasserbehälters im Bereich Gewerbegebiet Meinhausen (Porschestr.) vor dem Neubau des Hochregallager der Firma Stark**

#### Bau eines Löschwasserbehälters im Bereich Gewerbegebiet "Holzgarten" Bau eines Löschwasserbehälters im Bereich Gewerbegebiet "Steinberg"

#### **Beschlussvorschlag:**

Teilbeschluss 1

Dem Bau eines Löschwasserbehälters im Bereich des Gewerbegebietes Holzausen (Porschestr.) vor dem Neubau des Hochregallagers der Firma Stark wird zugestimmt.

Der Übertragung der erforderlichen Mittel i.H.v. 100.000 € wird zugestimmt.

Teilbeschluss 2

Dem geplanten Bau eines Löschwasserbehälters im Bereich des Gewerbegebietes "Holzgarten" wird zugestimmt.

Teilbeschluss 3

Dem geplanten Bau eines Löschwasserbehälters im Bereich des Gewerbegebietes "Steinberg" wird zugestimmt.

#### **Finanzielle Auswirkungen:**

Ca. 100.000 €.

#### **Sachdarstellung:**

Bei der Erstellung der Löschwasserbedarfsanalyse für das Stadtgebiet der Musterstadt wurden mehrere Defizite in der Löschwasserversorgung aufgezeigt.

Gemäß § 1 Abs. 2 des Feuerschutzhilfeleistungsgesetz Nordrhein-Westfalen (FSHG NRW) haben die Gemeinden Maßnahmen zur Verhütung von Bränden zu treffen. Sie stellen eine den örtlichen Verhältnissen angemessene Löschwasserversorgung sicher.

Ferner weist § 44 Abs.3 der Bauordnung des Landes Nordrhein-Westfalen (BauO NRW) darauf hin, dass zur Brandbekämpfung eine ausreichende Wassermenge zur Verfügung stehen muss. Abweichungen können für Einzelgehöfte in der freien Feldflur zugelassen werden.

Der Löschwasserbedarf wird nach dem Arbeitsblatt W 405 des Deutschen Vereins des Gas und Wasserfaches e.V. (DVGW) ermittelt.

Dabei wird für Gewerbe- bzw. Industriegebiete ein Löschwasserbedarf von 192 m<sup>3</sup>/h gefordert, in der Regel soll das Löschwasser für eine Löschzeit von 2 Stunden zur Verfügung stehen. Somit ergibt sich ein Gesamtbedarf von 384 m<sup>3</sup> (2 Std. x 192 m<sup>3</sup> = 384 m<sup>3</sup>) In diese 384 m<sup>3</sup> Löschwasser ist die Löschwassermenge einzurechnen, die der Wasserversorger über sein Wasserrohrnetz zu liefern vermag. Eine entsprechende Messung der Stadtwerke Bad Salzuflen im Februar 2010 ergab für das o.g. Gewerbegebiet in Meinhausen, dass aus dem dortigen Leitungsnetz ca. 92 m<sup>3</sup>/h an Löschwasser entnommen werden können.

Somit ergibt sich eine Gesamtlöschwasserlieferung aus dem Rohrnetz des Wasserversorgers von 184 m<sup>3</sup> (2 Std. x 92 m<sup>3</sup> = 184 m<sup>3</sup>). Dies stellt ein Defizit an bereitzustellendem Löschwasser von 200 m<sup>3</sup> dar (384 m<sup>3</sup> - 184 m<sup>3</sup> = 200 m<sup>3</sup>).

Die tatsächlichen Löschwassermengen in den o.g. Gewerbegebieten Holzgarten und Steinberg sind bis auf einige m<sup>3</sup> identisch, so dass die Fehlmenge an Löschwasser in diesen Gebieten ebenfalls nahezu ca.  $200 \text{ m}^3$  entspricht.

Die gesetzlich geforderte Löschwasserversorgung in den o.g. Gewerbegebieten muss somit als nicht gesichert angesehen werden. Aus diesem Grund sind unterirdische Löschwasserbehälter mit einem Fassungsvermögen von je ca. 200 m<sup>3</sup> in den Bereichen der Gewerbegebiete Meinhausen (Porschestr.), Im Holzgarten sowie Steinberg zu errichten. In den vergangenen Jahren waren hierfür jeweils 100.000 € in den Haushaltsplan eingestellt. Aufgrund von Problemen bei der Suche nach geeigneten Standorten und anschließenden Verhandlungen mit privaten

Grundstückseigentümern kam es immer wieder zu Verzögerungen, Baumaßnahmen konnten bisher nicht durchgeführt werden. Derzeit sind die Mittel bei den Aufträgen in 2014 bereitgestellt.

Nach Fertigstellung des Hochregallagers der Firma Stark konnte für diesen Bereich ein geeigneter Standort gefunden werden. Die Lage des unterirdischen Löschwasserbehälters ist auf dem Gelände der Firma Stark im Bereich der Werkstr. / Porschestr. vorgesehen. Der FD 66 konnte in Abstimmung mit der Firma Stark die genaue Lage festlegen und einen Löschwasserbehälter planen.

Die Kosten dieser Maßnahme betragen rd. 100.000 €. Die Mittel stehen im Haushaltsplan 2024 bereit. Es ist aber eine Übertragung der Mittel erforderlich.

Da schon jetzt abzusehen ist, dass für den Bereich des Gewerbegebietes Holzgarten im Jahr 2025 ein geeigneter Standort gefunden werden kann, wurde eine Ermächtigungsübertragung der hierfür ursprünglich in 2025 eingeplanten Mittel nach 2026 beantragt. Damit könnte der FD 66 dieses Jahr auch für diesen Bereich mit der Planung und ggfs. Ausschreibung beginnen. Das Defizit der Löschwasserversorgung in diesem Bereich konnte in der Vergangenheit aus dem Mühlengraben der Öse gedeckt werden. Nach dem Abbruch des Stauwehres im Bereich des Umweltzentrums Heerser Mühle führt der Mühlengraben jedoch kein Wasser mehr, so dass auch hier Handlungsbedarf besteht. Für den Bereich des Gewerbegebietes Steinberg sind die Planung und Errichtung eines Löschwasserbehälters für das Jahr 2027 vorgesehen. Haushaltsmittel hierfür sind in der mittelfristigen Finanzplanung berücksichtigt.

Der Bürgermeister

Anlage(n): - keine